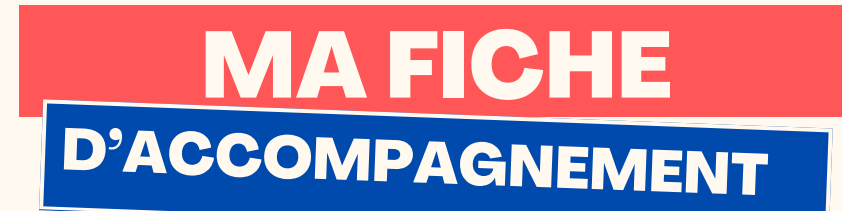

#### Comment : Envoyer un e-mail sur Icloud Mail ?

#### Etape 1:

**Pour envoyer un e-mail, dirigez-vous vers le bouton en bas à droite :**

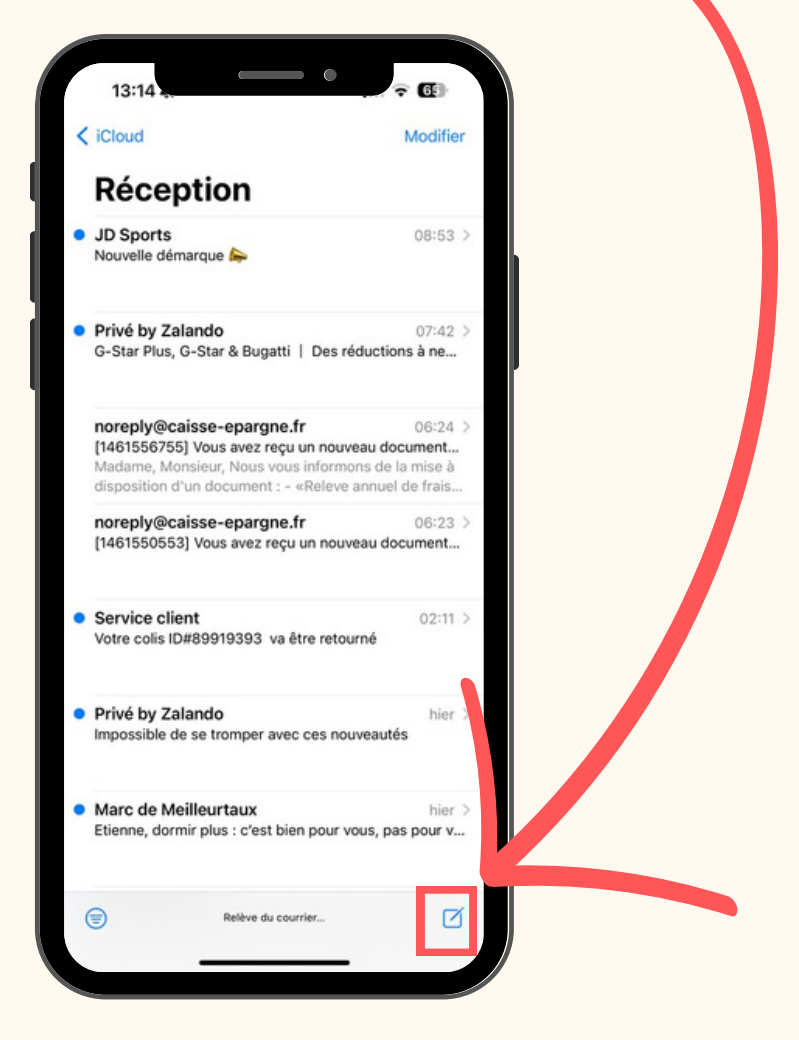

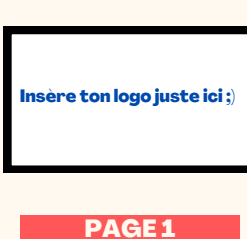

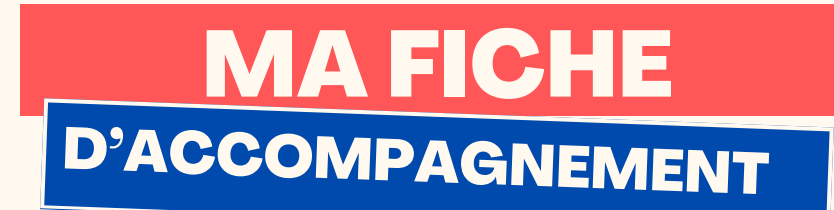

# Etape 2:

# La page ci-dessous doit alors s'afficher :

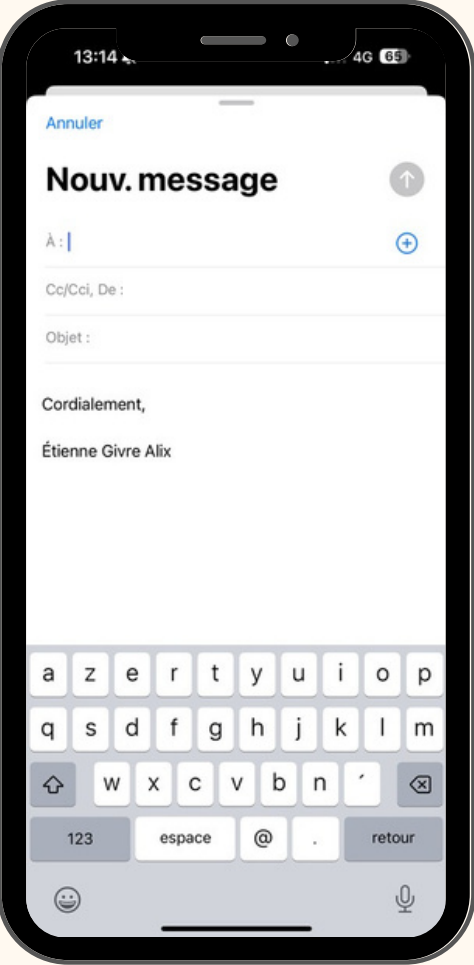

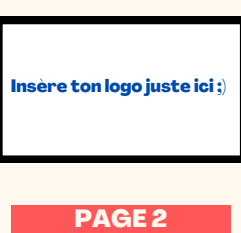

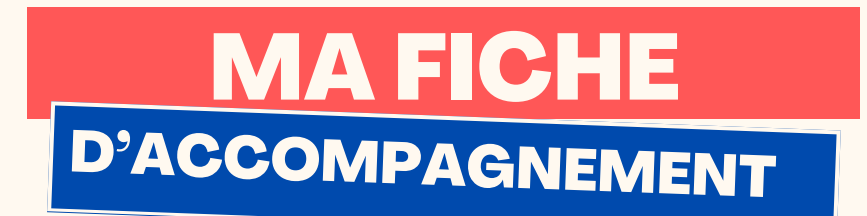

### **Etape 3:**

Dans la case ci-dessous, mentionner l'adresse e-mail de votre destinataire.

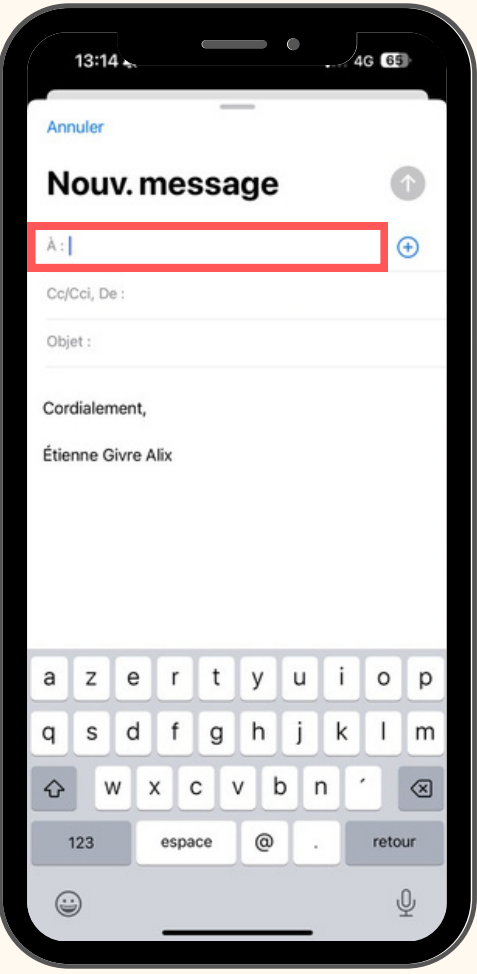

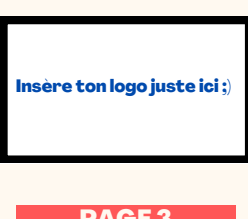

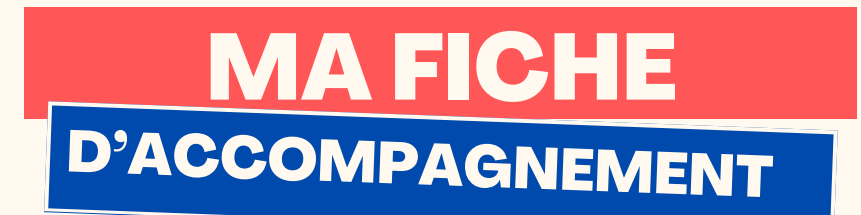

# Etape 4:

## Dans la case ci-dessous, mentionner le sujet de votre e-

#### mail.

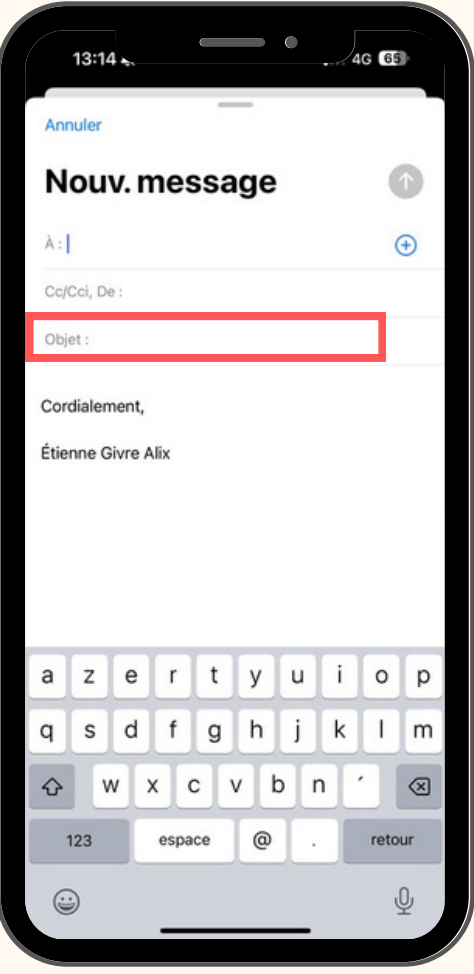

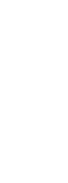

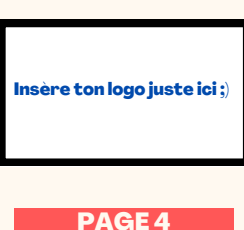

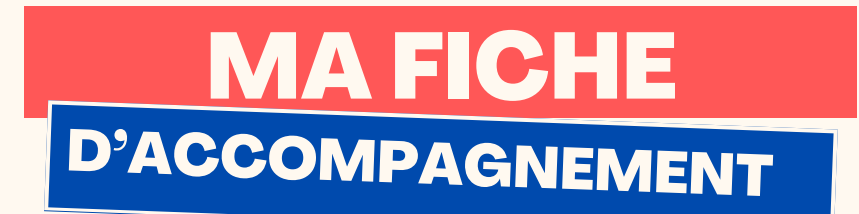

# Etape 5:

#### Dans la case ci-dessous, rédiger le contenu de votre e-

mail.

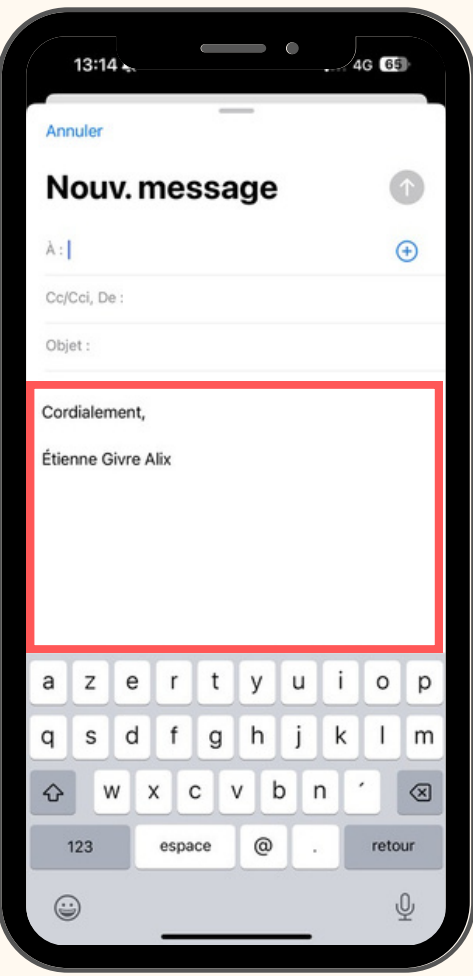

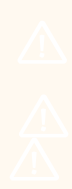

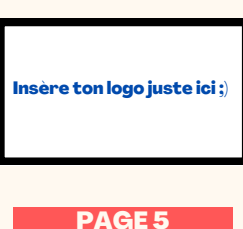

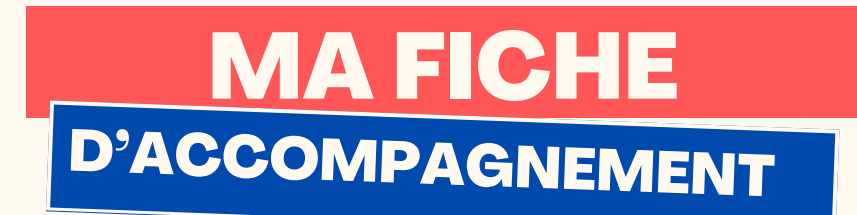

#### Etape 6 :

Une fois les étapes précédentes validées, vous pouvez cliquer sur le bouton en haut à droite afin d'envoyer l'e-mail.

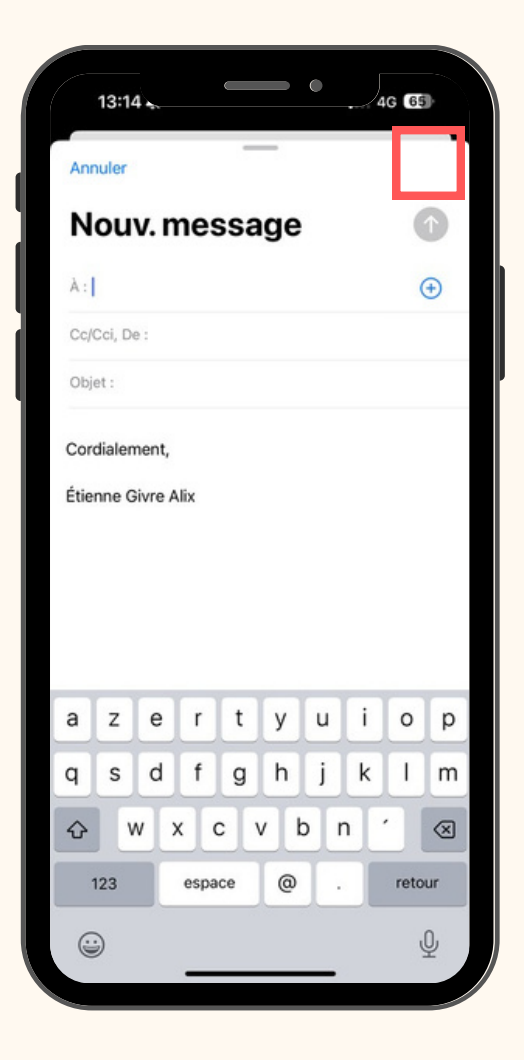

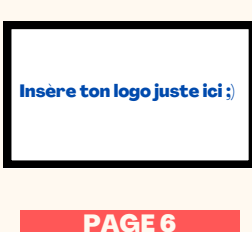